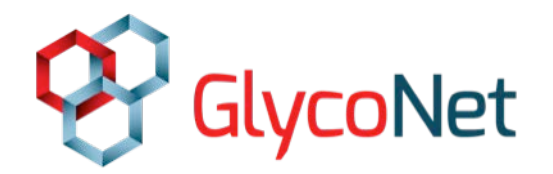

## **Adding new members to the Forum**

As a GlycoNet Network Investigator, you can request to add HQP that you supervise to the Forum.

You can also request to add other individuals, such as collaborators.

Once added, they will be able to manage their products and communicate with other Forum members, which will ultimately help with NCE reporting requirements. HQP will also be able to apply for GlycoNet awards.

Keeping your relations and HQP up-to-date is extremely important. Please try to update your relations and HQP list

To submit a request to add a new member:

1. Use the "Search" box (top of the Forum page) to see if that person is already enrolled. If so, move on to the "Edit Roles" discussion on page 2.

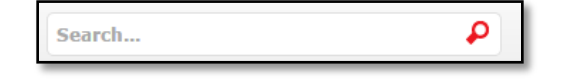

- 2. Click on "Add Member" in the left sidebar.
- 3. Enter personal information about the new user into the boxes as requested. Members can also be added to specific projects using this menu. If you are adding a trainee who is not officially a member of the Network yet, select "Yes" under Candidate.
- 4. Click the "Submit Request" button to send the request to a GlycoNet administrator. Once approved, new users will receive an e-mail with instructions on how to access the Forum and change their password.

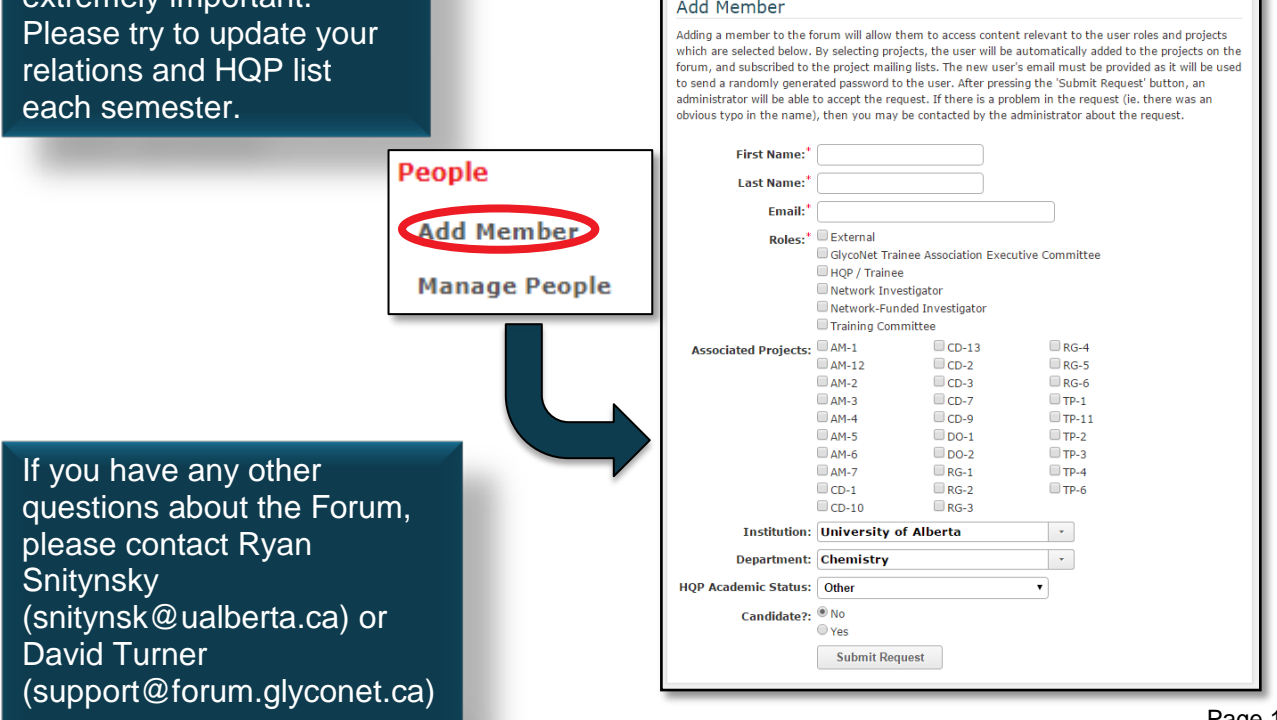

Г

## **Editing existing Forum users**

## **Who should be a Candidate?**

When adding HQP to the Forum, supervisors are asked if the trainee should be a candidate or not.

Choose "**No**" if the trainee is working on a GlycoNetfunded project or is receiving GlycoNet funds in some other way.

Choose "**Yes**" if the trainee is not affiliated with GlycoNet, but would still like to receive GlycoNet updates and apply for awards.

Trainees who add themselves automatically become candidates. Supervisors can update existing users by editing their roles.

To edit the role of someone already in the Forum:

- 1. Click "Manage People" in the left sidebar.
- 2. HQP that you currently supervise will be listed in the table, in addition to co-investigators (if you are a project leader).
- 3. Click on the Edit boxes in the Roles, Projects, Relations, and Institutions columns to specify the date and nature of each individual's project contributions.
- 4. If one of your HQP has been added to the Forum but is not listed in the table, click on the "Edit Existing Member" button and search for that person in the drop-down menu. If the person you are looking for still cannot be found, please contact Ryan Snitynsky.

## People Management

You can use the table below to manage people on the Forum. By default you will see people in the table if they meet any one of the following conditions:

- The member is vourself
- . You supervise the member
- . You have a Works With relation with that member
- . You are the project leader of a project that the member is on

If you would like to manage additional people who already exist on the Forum, then you can add them by clicking the 'Edit Existing Member' button. If the person does not exist, then you will need to add them by clicking the 'Add New Member' button.

Candidate users may also appear in the list, however editing capabilities may be limited.

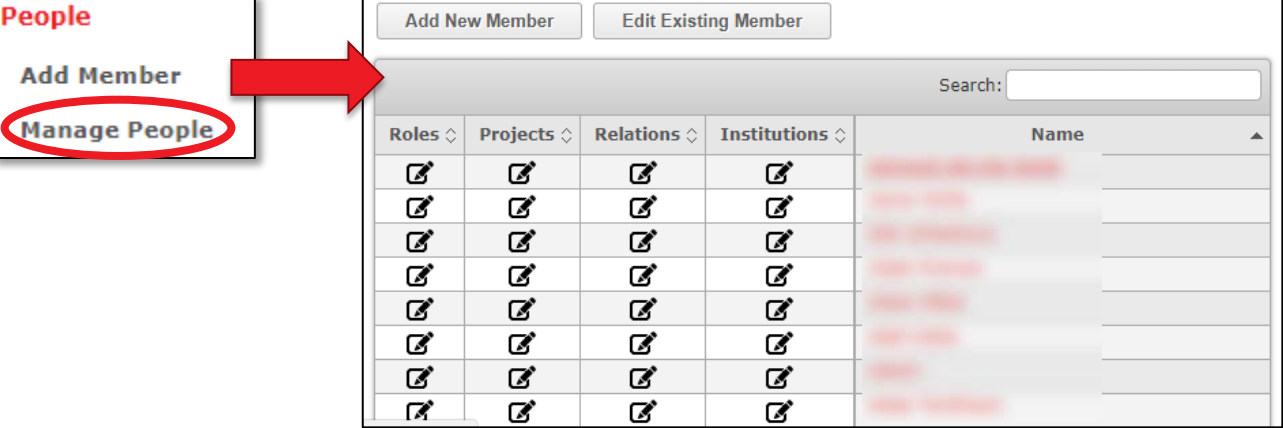